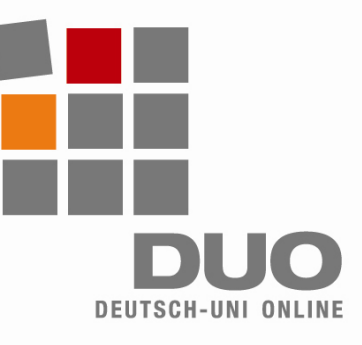

# **Deutsch-Uni Online**

Notes techniques, exigences, notices

## **Pour pouvoir utliser DUO**

**impeccablement**, votre ordinateur doit répondre aux exigences suivantes :

- Processeur à 500 MHZ minimum.
- Mémoire vive de 128 MB RAM

Système d'exploitation Windows (98, 2000, XP, Vista)

Browser:

− Internet Explorer à partir de 5.5

- − Mozilla Firefox à partir de 1.0
	- − Apple Quicktime à partir de 6.5.2
		- − Adobe Flash à partir de 6

de 1.5.0

**Pour une utilisation correcte de l´environement DUO** voici les réglages

Activer obligatoirement et Java, Javascript les cookies

Autoriser l'utilisation des Popups

− Java Runtime Environment à partir

et www.uni-deutsch.com **Plugins indispensables:** 

pour les sites www.deutsch-uni.com

à effectuer :

## **Notices pour les**

**utilisateurs de Apple** : Linux et MacOS ne sont pas supportés. Les dispositions necessaries sont en cours de preparation.

### **Téléchargement automatique** :

Lorsque vous vous loquez pour la première fois sur la plate-forme DUO pour un cours, le téléchargement du Plugin se fait de manière automatique lors du demurrage. Le Plugin nécessaire est contenu par exemple, dans l´exercice qui contient une donnée audio ou video.

#### **Differences** :

- Dans le cas ou le Plugin est déjà installé sur l´ordinateur, il n´y aura pas d´installation automatique.
- Une mauvaise version du Plugin installé peut entraîner des erreurs
- Désinstallé le mauvais Plugin. Sie vous vous enregistrez à nouveau pour un cours , l´installation du Plugin se fera de manière automatuqe.
- Si le Plugin nécessaire est déjà préinstallé, l'installation automatique ne se fera pas.

### **Possibilités de téléchargement manuelles** :

- Java-Plugin: http://java.sun.com/javase/downloads/index.jsp
- Quicktime-Plugin: http://www.apple.com/de/quicktime/download/win.html
- Flash-Plugin: http://www.adobe.com/de

### **Notices d´utilisations et de service** :

- Prenez en compte: Avec votre Module de cours DUO, vous utilisez un programme d´aprentissage sur l´internet!
- Cliquez prudemment! Attendez toujours jusqu´à ce que la page avec les exercices choisis soit chargée. La repetition de clic trop rapide peut mener vers des prblèmes.
- Evitez d´être en même temps plusieurs fois connectés sur un module de cours DUO.

**Support technique** : support@deutsch-uni.com **Informations détaillées** : www.uni-deutsch.de/help/help.htm